# **System akwizycji danych do badań niszczących próbek betonu z wykorzystaniem pakietu LabVIEW**

*Łukasz Bajda, Wojciech Mysiński* – Koło Naukowe Techniki Cyfrowej

rezentowany system pomiarowy powstał na zamówienie Wydziału Inżynierii Lądowej Politechniki Krakowskiej, gdzie prowadzone są badania niszczące i nieniszczące próbek betonu. Konieczna była automatyzacja tego procesu. Obecnie system jest powszechnie stosowany przez kadrę naukową Instytutu Materiałów i Konstrukcji Budowlanych. Głównym zadaniem komputerowo wspomaganego systemu jest pomiar przemieszczenia (w trzech punktach) i siły nacisku na próbkę betonu przy odpowiednio zmieniającej się sile nacisku.

Podczas badań niszczących próbek betonu powstaje duża liczba danych pomiarowych, które należy zapamiętać i przetworzyć. Ze względu na niszczący charakter badań, wyniki pomiarów można otrzymać tylko raz dla pojedynczej próbki betonu. Do tego celu najlepiej nadaje się komputerowy system pomiarowy, który umożliwia zbieranie dużej liczby danych oraz archiwizowanie ich. W prezentowanym systemie zastosowano nowoczesny moduł przetwornika analogowo-cyfrowego z wyjściem USB, dzięki temu można podpiąć taki system do dowolnego komputera klasy PC (w szczególności laptopa).

Zrealizowane w środowisku LabVIEW oprogramowanie pozwala na automatyczne przeprowadzanie pomiaru i wyznaczanie parametrów próbek takich jak charakterystyka naprężenie-odkształcenie i moduł sprężystości oraz ich podgląd na ekranie monitora w postaci cyfrowej i graficznej dla zmiennej siły nacisku. Program umożliwia realizowanie obliczeń matematycznych i projektowanie funkcjonalnych i przyjaznych interfejsów graficznych dla użytkowników systemu.

#### **Założenia systemu**

System składa się z części sprzętowej i oprogramowania. Oprogramowanie to dwie odrębne aplikacje stworzone w środowisku LabVIEW. Każda z aplikacji w określony sposób przetwarza oraz prezentuje otrzymane z karty pomiarowej dane, umożliwia też zapis wszystkich parametrów pomiaru, jak i samych wyników pomiaru w postaci plików MS Excel.

## **Część sprzętowa**

Podstawowym elementem części sprzętowej systemu jest 14-bitowa karta pomiarowa USB 6009, wyposażona w osiem wejść, zbierająca dane z trzech tensometrycznych czujników przemieszczeń i czujnika siły nacisku 2000 kN (typu CL18, firmy ZEPWN). Do czujnika siły nacisku dołączony jest dedykowany dla niego wzmacniacz pomiarowy CL100P firmy ZEPWN z wyjściem prądowym 20 mA.

Wszystkie czujniki podłączane są do czterokanałowego wzmacniacza pomiarowego za pomocą wygodnych złącz

DB9. Czujniki przemieszczeń pracują w układzie mostka i mają rezystancję własną równą 350 Ω. W metalowym pudełku umieszczone zostały wzmacniacze pomiarowe do tych czujników, zrealizowane na układach INA125 TI [3].

Wzmocnienie wzmacniaczy czujników przemieszczeń wynosi 500, zaś wzmacniacza czujnika siły nacisku – 50. Zasilanie karty pomiarowej odbywa się przez złącze USB, a wzmacniacze zasilane są z zasilacza wtyczkowego +12 V/03 A. Komunikacja pomiędzy kartą a komputerem odbywa się za pośrednictwem łącza USB.

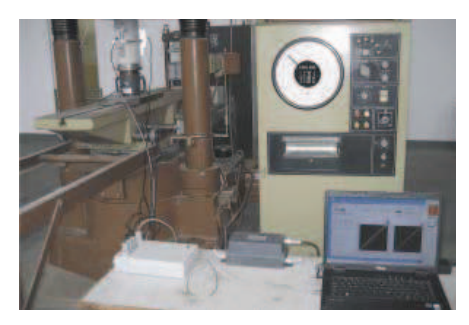

Widok ogólny stanowiska pomiarowego

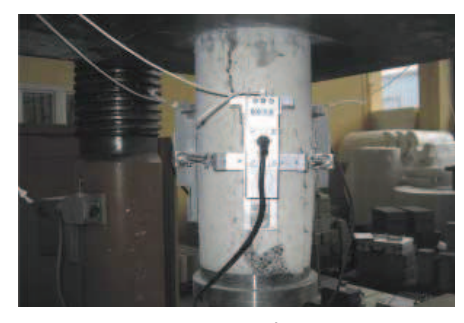

Tensometryczny czujnik przemieszczeń umieszczony na zniszczonej próbce

## **Oprogramowanie**

Oprogramowanie systemu pomiarowego stworzono w środowisku LabVIEW [4]. Przy wykorzystaniu gotowych elementów biblioteki, odczyt danych z karty pomiarowej jest bardzo prosty i jej obsługa sprowadza się do zadawania odpowiednich parametrów próbkowania, trybu pracy wejść itp. Dane pobrane z karty są gromadzone w macierzy, dla każdego czujnika pomiarowego tworzona jest osobna macierz.

**naprezenie\_odksztalcenie.vi** to pierwsza z dwóch aplikacji do obsługi systemu. Umożliwia pomiar modułu sprężystości próbki, wykreśla charakterystyki naprężenie-odkształcenie, oblicza na podstawie podanych wcześniej danych prędkość, z jaką należy zadawać obciążenie i granice (górną i dolną) obciążenia. Kontroluje również poprawne umieszczenie czujników na próbce i przygotowanie jej do dalszych badań.

Po uruchomieniu aplikacji **naprezenie** odksztalcenie.vi użytkownika wita okno, w którym można skonfigurować parametry systemu pomiarowego, jak częstotliwość próbkowania, współczynniki skalowania poszczególnych czujników tensometrycznych oraz dane dotyczące samej próbki, np. jej średnicy. Program sugeruje domyślne wartości tych parametrów, ustalone podczas ostatniego badania. Wszystkie parametry pracy programu można zapisać w pliku tekstowym lub zaimportować z wcześniej utworzonego pliku konfiguracyjnego. Po zakończeniu tej procedury i zaakceptowaniu przyciskiem OK zostaje uruchomiona główna część programu odpowiedzialna za realizację pomiarów. Przed przystąpieniem do badań należy wyzerować czuj-

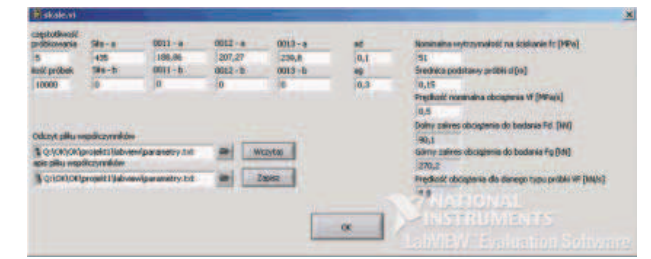

Okno konfiguracji pracy programu

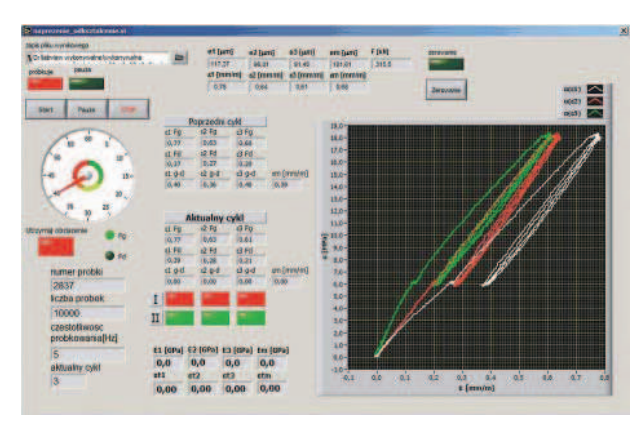

Okno główne programu **naprezenie\_odksztalcenie.vi**

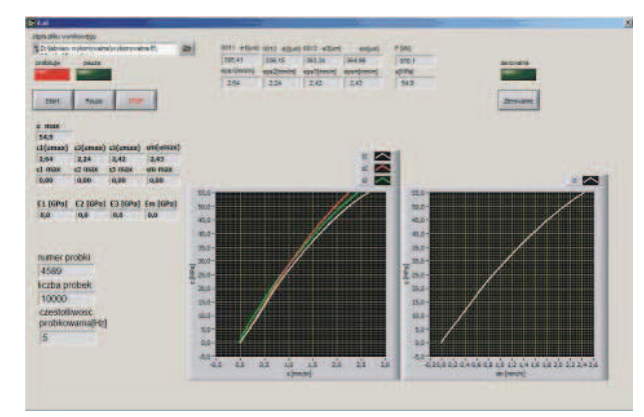

Okno główne programu **E.vi** do określania modułu sprężystości

nik wciskając odpowiedni przycisk na panelu (od tego momentu nie wolno manipulować czujnikami przemieszczeń). Można już przystąpić do badań, obciążając za pomocą prasy próbkę aż do momentu osiągnięcia górnego obciążenia, o którym program informuje sygnałem dźwiękowym. Następnie operator prasy musi utrzymać zadane obciążenie przez odpowiedni okres czasu, którego koniec jest również sygnalizowany przez program. Kolejne działanie operatora

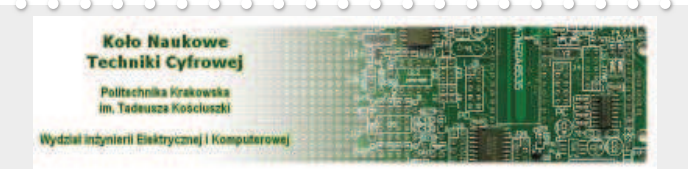

Koło Naukowe Techniki Cyfrowej powstało na Wydziale Inżynierii Elektrycznej i Komputerowej Politechniki Krakowskiej w 2005 r. przy Katedrze Elektrotechniki i Elektroniki. Obecnie w kole pracuje 14 studentów. Ich głównym obszarem zainteresowań jest elektronika i jej praktyczne zastosowania, a w szczególności technika cyfrowa, układy programowalne FPGA, technika mikroprocesorowa, sterowniki przemysłowe i projektowanie układów elektronicznych. Grupa studentów pracuje bardzo aktywnie realizując co roku kilka projektów, także na zlecenie zewnętrznych inwestorów. Wyniki tych prac są zazwyczaj to odciążenie próbki aż do dolnej granicy, której osiągnięcie także jest sygnalizowane przez program. Przejście od jednej wartości granicznej do drugiej jest liczone jako jeden cykl pracy. Po każdym cyklu sprawdzane są odpowiednie warunki informujące o stabilności próbki, błędach w zamocowaniu czujników i innych zjawiskach mogących fałszować wynik późniejszego pomiaru. Gdy program stwierdzi spełnienie wszystkich wymaganych warunków, w kolejnym cyklu obliczany jest moduł sprężystości.

Druga aplikacja **E.vi** służy do dokładnego badania modułu sprężystości. Podobnie jak w pierwszej aplikacji również tutaj, po uruchomieniu programu, można podać nowe parametry pracy aplikacji, zapisać je lub wczytać z pliku.

Po zatwierdzeniu klawiszem OK widoczne jest główne okno aplikacji. W przeciwieństwie do pierwszej aplikacji, ta wymaga zniszczenia próbki w celu określenia modułu sprężystości. Moduł sprężystości w tym przypadku jest mierzony dużo dokładniej. Aplikacja samoczynnie kończy pomiar po stwierdzeniu pęknięcia próbki. Podczas pracy zarówno jednej jak i drugiej aplikacji wszystkie zebrane dane są zapisywane po zakończeniu pomiaru do plików MS Excel, do dalszego wykorzystania.

#### **Podsumowanie**

Przedstawiony system pomiarowy sprawdził się przy pomiarach dużej liczby próbek betonu i działa bezawaryjnie od około dwóch lat. Przeprowadzone liczne badania wykazały, że na jakość pomiaru i wyznaczania parametrów betonu bardzo duży wpływ ma sposób mocowania i dokładność tensometrycznych czujników przemieszczenia. Dalszym etapem pracy nad systemem pomiarowym może być podłączenie do systemu układu sterowania prasy w taki sposób, aby z poziomu oprogramowania można było zmieniać siłę nacisku, z jaką działa się na próbkę betonu podczas badania. Dzięki temu możliwe będzie dalsze automatyzowanie pomiaru.

## **Bibliografia**

- 1. Horowitz P., Hill W.: Sztuka elektroniki. Wydawnictwa Komunikacji i Łączności, Warszawa 2001.
- 2. Nadachowski M., Kulka Z.: Analogowe układy scalone. Wydawnictwo Komunikacji i Łączności, Warszawa 1986.
- 3. [www.ti.com] strona internetowa firmy Texas Instruments.
- 4. [www.ni.com/labview, www.labview.pl] strony internetowa firmy National Instruments.

wdrażane i stanowią najlepszą wizytówkę koła. Corocznie w maju odbywają się Sesje Studenckich Kół Naukowych Politechniki Krakowskiej, których wyniki są publikowane w materiałach uczelnianych, a najlepsze prace są nagradzane.

Opiekunem koła jest dr inż. Wojciech Mysiński zatrudniony na Politechnice Krakowskiej od 1988 r., obecnie na stanowisku adiunkta w Katedrze Elektrotechniki i Elektroniki Wydziału Inżynierii Elektrycznej i Komputerowej. Prowadzi zajęcia z techniki mikroprocesorowej, projektowania układów elektronicznych, cyfrowego przetwarzania sygnałów, projektowania elektronicznych urządzeń sterowania.

Dane kontaktowe: Politechnika Krakowska, Wydział Inżynierii Elektrycznej i Komputerowej, Katedra Elektrotechniki i Elektroniki E-3 31-155 Kraków, ul. Warszawska 24, tel. 012 628 2698 http://wieik.pk.edu.pl/ktc, mysinski@usk.pk.edu.pl